# **DI/OT Monitoring Module (MoniMod)**

**Christos Gentsos**

**Jun 29, 2020**

# **Table of Contents**

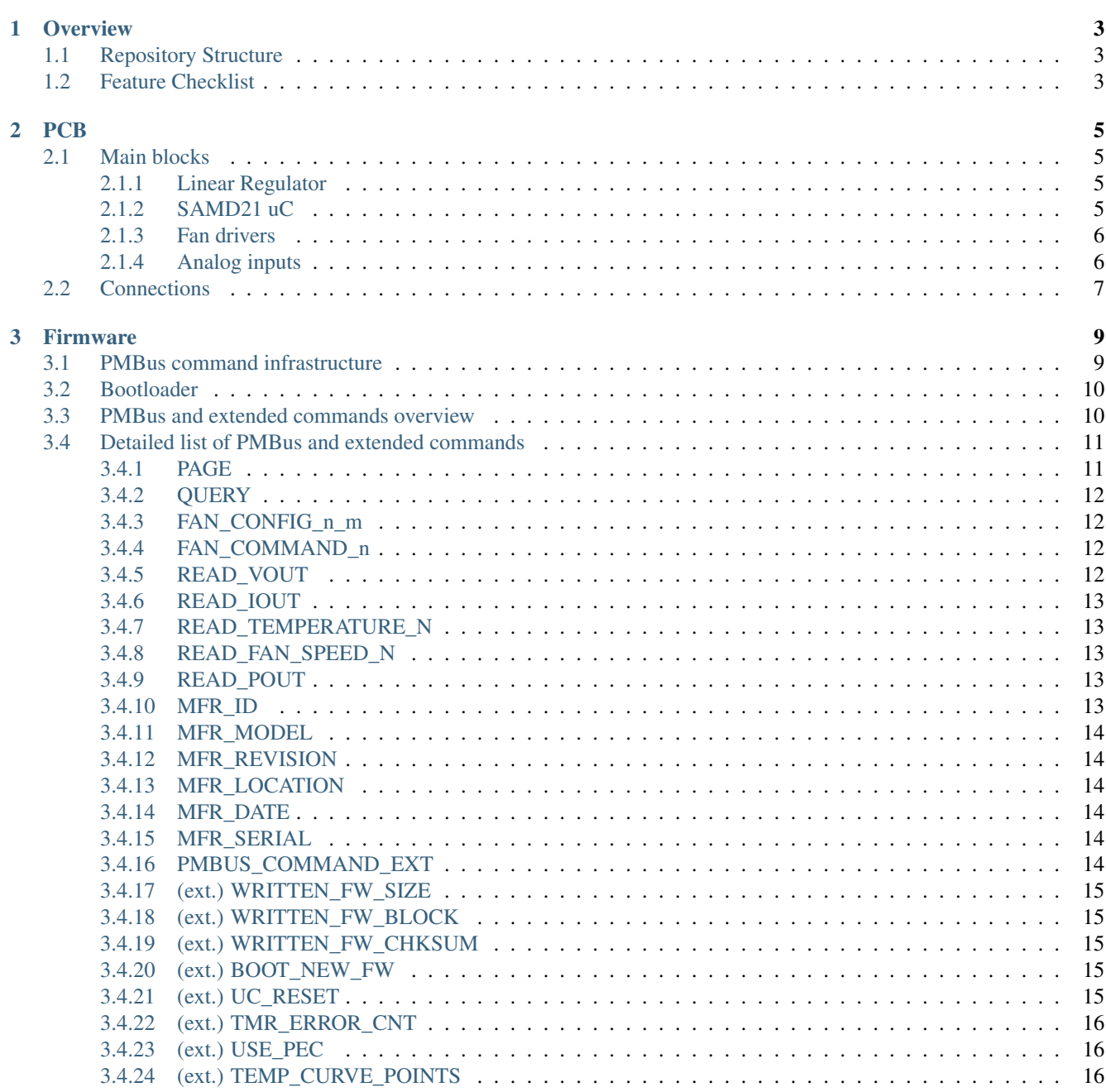

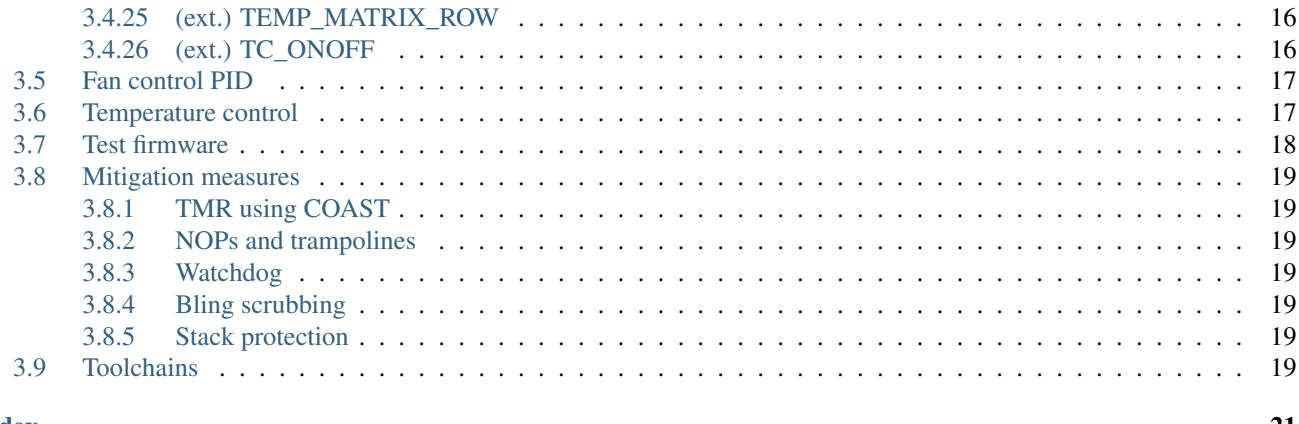

Welcome to the documentation of the DI/OT Monitoring Module (MoniMod). The MoniMod is a PMBus-compatible monitoring module based on a Cortex-M0+ microcontroller, developed as part of the [DI/OT project.](https://www.ohwr.org/project/diot/wikis/home) It can monitor the voltage and current consumption of up to three power rails, system temperature(s), and control up to three fans.

# CHAPTER 1

**Overview** 

<span id="page-6-0"></span>The DI/OT Monitoring Module (MoniMod) is a monitoring module developed for the DI/OT project's<sup>[1](#page-6-3)</sup> power supply and (optional) fan tray, and based on the ATSAMD[2](#page-6-4)1G18 Cortex-M0+  $uc^2$ . It can monitor voltage and current consumption for up to three power rails, host up to three temperature sensors, and control up to three fans without requiring them to support PWM. The module is accessed and managed through a PMBus interface. A picture of the first prototype can be seen at [Fig.](#page-9-2) [2.1.](#page-9-2)

# <span id="page-6-1"></span>**1.1 Repository Structure**

The project's repository<sup>[3](#page-6-5)</sup> is intended to be as complete as possible, containing both the PCB design and the uC firmware source.

The MoniMod PCB design can be found in the monimod-pcb directory. The firmware sources are currently split in three separate programs:

- 1. The main FW, that implements most functionality. This lives in the main  $f_w$  directory.
- 2. The bootloader, that implements remote programming. That lives in the bootloader directory.
- 3. The simple I2C master written to help develop the main FW can be found in the test\_master directory.

Beside these three program directories, there is a common directory that hosts shared code, and a utils directory that is used to host any general development utilities. There is also a build directory which hosts a very simple top-level makefile; this simply builds all FW binaries and gathers them in one place.

Each program project has an atmel\_start\_prj subdirectory: this is a testament to the use of the Atmel START tool<sup>[4](#page-6-6)</sup> to generate drivers, linker scripts and makefiles. The structure of the generated files has been slightly altered, with our code located in the src, include and build subdirectories, outside of atmel\_start\_prj.

# <span id="page-6-2"></span>**1.2 Feature Checklist**

The following features have been implemented:

<span id="page-6-3"></span><sup>1</sup> DI/OT project home: <https://www.ohwr.org/project/diot/wikis/home>

<span id="page-6-4"></span><sup>2</sup> ATSAMD21 product page: <https://www.microchip.com/wwwproducts/en/ATsamd21g18>

<span id="page-6-5"></span><sup>3</sup> MoniMod repository: <https://www.ohwr.org/project/diot-monimod>

<span id="page-6-6"></span><sup>4</sup> ATMEL START: <https://start.atmel.com>

- Option to use USB as a terminal to print debug messages and possibly interact with the program
- Implement the PMBus command subset for voltage, current and temperature monitoring (by means of a [LM61](http://www.ti.com/lit/ds/symlink/lm61.pdf) sensor)
- Implement the PMBus command subset for fan control and monitoring
- Support Packet Error Checking (PEC) for robustness (as described in the SMBus specification<sup>[6](#page-7-0)</sup>)
- PID fan control
- Versatile temperature control, configured using extended commands
- Per-command callback support on command writes and reads
- Extended commands compatible with the PMBus specification<sup>[5](#page-7-1)</sup>
- Support for reset over extended PMBus commands
- Bootloader support for remote reprogramming over extended PMBus commands
- Radiation mitigation measures

<span id="page-7-0"></span><sup>6</sup> The SMBus 2.0 specification: <http://smbus.org/specs/smbus20.pdf>

<span id="page-7-1"></span><sup>5</sup> The PMBus 1.0 specification, part II: [http://pmbus.org/Assets/PDFS/Public/PMBus\\_Specification\\_Part\\_II\\_Rev\\_1\\_0\\_20050328.pdf](http://pmbus.org/Assets/PDFS/Public/PMBus_Specification_Part_II_Rev_1_0_20050328.pdf)

# CHAPTER 2

#### PCB

<span id="page-8-0"></span>To draw the schematics and the layout of the 4-layer PCB, the open-source KiCad suite<sup>[1](#page-8-4)</sup> was used. The first prototype PCB has been built (see [Fig.](#page-9-2) [2.1\)](#page-9-2) and tested; as the thin purple wires attest, a number of bugs have been spotted and fixed as a result.

Note: It is worth noting here that the components used in this first prototype are not the ones that will be used in the next one; only a few have been picked out of the CERN radiation test database<sup>[2](#page-8-5)</sup>, whereas all components will be radiation-tested in the next version.

Note: The dimensions of this prototype are  $63 \text{mm} \times 38 \text{mm}$ . Although this is already quite compact, half of that space is dedicated to the fan driving circuitry. Consequently, a separate revision without fan driving capabilities is planned to ease the integration with the passively-cooled  $PSU<sup>3</sup>$  $PSU<sup>3</sup>$  $PSU<sup>3</sup>$ .

# <span id="page-8-1"></span>**2.1 Main blocks**

#### <span id="page-8-2"></span>**2.1.1 Linear Regulator**

The MoniMod is powered by a 5V rail, but the uC needs a power supply between 1.62V and 3.63V to operate; on the other side, SMBus (which defines the electrical characteristics of PMBus) has a power supply range of 3V to 5V ( $\pm$  10%). To satisfy these constraints, the uC can be operated at 3.3V.

Since its current consumption can be quite low (found to be  $\sim$ 40–45mA) it is enough to use a simple linear regulator to generate this power rail: the TPS7A4533 has been selected from<sup>2</sup>.

#### <span id="page-8-3"></span>**2.1.2 SAMD21 uC**

To power the uC, 1uF and 0.1uF bypass capacitors are placed close to the digital power supply pins; a ferrite bead is used to decouple the 3.3V analog domain from the noise in the digital one.

<span id="page-8-4"></span><sup>1</sup> KiCad EDA home page: <http://www.kicad-pcb.org/>

<span id="page-8-5"></span><sup>2</sup> CERN radiation test database: <https://radwg-table.web.cern.ch/public/>

<span id="page-8-6"></span><sup>3</sup> RaToPUS home: <https://ohwr.org/project/psu-rad-acdc-230v-12v5v-110w/wikis/home>

<span id="page-9-2"></span>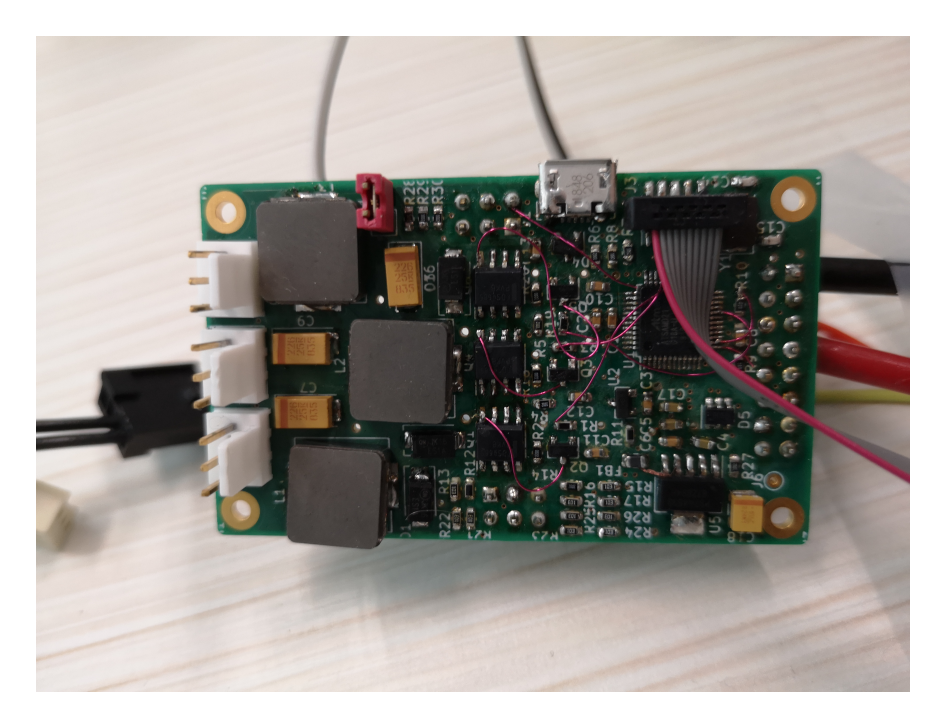

Fig. 2.1: The first MoniMod prototype

The uC clock is provided by a 8MHz crystal.

A Micro USB Type B connector allows one to use the USB peripheral of the uC for firmware debugging reasons; a TVS array protects the device from any ESD events. Also, a SWD (Serial Wire Debug) interface is exposed in an on-board header and an external connector.

#### <span id="page-9-0"></span>**2.1.3 Fan drivers**

Fan driving circuitry has been designed to modulate the DC voltage of the fans such that speed control can be exercised on non-PWM capable models. To convert the 25kHz PWM signals from the uC to DC levels, a buck topology has been used (see [Fig.](#page-10-1) [2.2\)](#page-10-1).

Components selection allows using 12V fans at 1A maximum current; this is the reason for the quite bulky inductors that can be seen in [Fig.](#page-9-2) [2.1.](#page-9-2) Also, this topology might allow a large inrush current if the PWM duty cycle were to change too rapidly; this is handled in the software, which forces it to only change slowly.

Note: Here, a PMOS device has been used; this will be replaced with a radiation-tested high gate driver and NMOS combination.

#### <span id="page-9-1"></span>**2.1.4 Analog inputs**

Due to an ADC and an analog MUX being integrated in the uC and the benefit of having as few components as possible (less points of failure in radiation), the analog frontend is very simple: it is just resistor dividers. An impedance of 100k is high enough to keep the quiescent current negligible, and since this is designed to measure levels in the system PSU and not some ultralow noise power supply, it is also sufficient to decouple the potentially noisy switching capacitor analog MUX inside the uC from the signal source.

Note: The temperature sensors are currently of the [LM61](http://www.ti.com/lit/ds/symlink/lm61.pdf) type, not requiring any biasing, but in the next revision an optionally mounted current source will be added to enable using PT100 / PT1000 sources.

<span id="page-10-1"></span>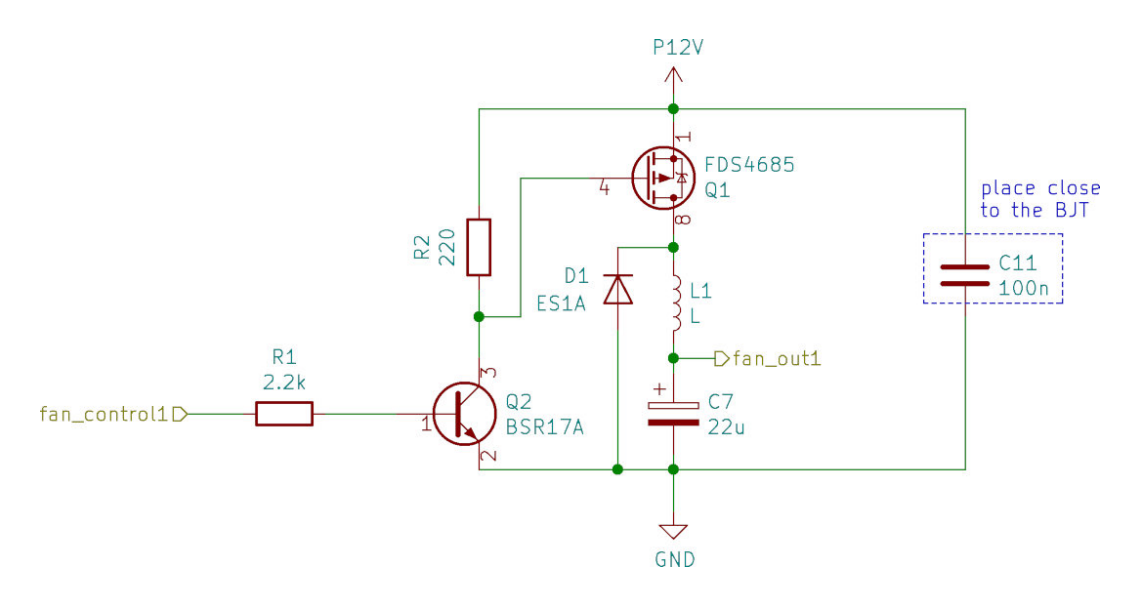

Fig. 2.2: Schematic of the fan driver buck circuit

# <span id="page-10-0"></span>**2.2 Connections**

<span id="page-10-2"></span>The interface between the MoniMod and the system board is contained in *[connector J2](#page-10-2)*. A limit of 1A per pin requires the use of multiple pins for the 12V supply, since at full speed the fans could draw up to 3A of current.

| pin | name             | pin            | name        |
|-----|------------------|----------------|-------------|
|     | GND              | $\overline{2}$ | <b>GND</b>  |
| 3   | RST N            | 4              | <b>P12V</b> |
| 5   | M SCL            | 6              | <b>GND</b>  |
| 7   | P <sub>5</sub> V | 8              | <b>P12V</b> |
| 9   | M SDA            | 10             | <b>GND</b>  |
| 11  | M IO1            | 12             | <b>P12V</b> |
| 13  | $M_1$ IO2        | 14             | <b>GND</b>  |
| 15  | <b>GND</b>       | 16             | <b>P12V</b> |

Table 2.1: J2 connector pinout

<span id="page-10-3"></span>*[Connector J3](#page-10-3)* can be used to program and debug the uC using an SWD debugger (like the [J-Link EDU Mini\)](https://www.segger.com/products/debug-probes/j-link/models/j-link-edu-mini/).

| pin | name       | pin                         | name             |
|-----|------------|-----------------------------|------------------|
|     | P3V3       | $\mathcal{D}_{\mathcal{L}}$ | <b>PGM SWDIO</b> |
| 3   | <b>GND</b> |                             | <b>PGM SWCLK</b> |
| 5   | <b>GND</b> | 6                           | N/C              |
|     | N/C        | 8                           | N/C              |
| q   | N/C        | 10                          | PGM RST N        |

Table 2.2: J3 connector pinout

*[Connectors J4](#page-11-0)* and *[J5](#page-11-1)* are used to configure the PMBus address the MoniMod will assume, and to connect it to what it is monitoring: the temperature sensors; the voltage rails; and the current sense outputs.

Note: In the current version, the current sense just reads an absolute voltage; the next revision shall include a simple opamp-based circuit to read a standard high-side sense resistor.

<span id="page-11-0"></span>

| pin | name             | pin           | name              |
|-----|------------------|---------------|-------------------|
|     | TMP1             | $\mathcal{L}$ | ADDR <sub>0</sub> |
|     | TMP <sub>2</sub> |               | ADDR1             |
|     | TMP3             | 6             | ADDR <sub>2</sub> |

Table 2.3: J4 connector pinout

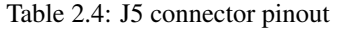

<span id="page-11-1"></span>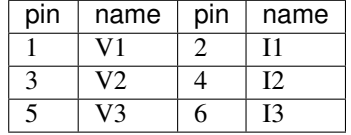

# CHAPTER 3

#### Firmware

<span id="page-12-4"></span><span id="page-12-0"></span>The project's fitmware is split in three parts: the bootloader, the main firmware and the test firmware.

### <span id="page-12-1"></span>**3.1 PMBus command infrastructure**

A common command handling infrastructure has been put in place, such that both the main firmware and the bootloader can easily implement different subsets of PMBus and extended commands. The basic construct of this implementation is the cmd\_t structure:

<span id="page-12-2"></span>**struct cmd\_t**

#### **Public Members**

**const** uint8\_t **addr** CMD code.

int8\_t \***const data\_len** transaction length for this command

uint8\_t \***const data\_pnt** pointer to data

**const** fp\_t **a\_callback** invoked when accessing the command, before any data transfer

**const** fp\_t **w\_callback** invoked after writing data

**const** fp\_t **r\_callback** invoked after reading data

**const** uint8\_t **query\_byte** data for the query command

**const** uint8\_t **wr\_pec\_disabled** always disable PEC for this command if non-zero

An array of these structs makes up a command space:

<span id="page-12-3"></span>**struct cmd\_space\_t**

#### <span id="page-13-3"></span>**Public Members**

**const** uint8\_t **n\_cmds**

holds number of commands implemented

```
cmd_t *const cmds
```
where the command structure list is stored

From the user's point of view, these structures are defined and used just once, in the function

void **setup\_I2C\_slave**(*[cmd\\_space\\_t](#page-12-3)* \**impl\_cmds*, *[cmd\\_space\\_t](#page-12-3)* \**impl\_ext\_cmds*)

This function will configure the inturrupt handlers, below, with the command spaces defined in the specific user implementation (main firmware or bootloader). From that point on, the only interaction will be through the user-defined callbacks.

```
static void __xMR I2C_rx_complete(const struct i2c_s_async_descriptor *const descr)
static void __xMR I2C_tx_pending(const struct i2c_s_async_descriptor *const descr)
static void __xMR I2C_tx_complete(const struct i2c_s_async_descriptor *const descr)
static void __xMR I2C_error(const struct i2c_s_async_descriptor *const descr)
```
# <span id="page-13-0"></span>**3.2 Bootloader**

The bootloader, after bringing up the device, will check for the special word  $0 \times BECOABCD$  in the flash storage (see struct below) and, depending on the value, will either hand control to the main FW, or enter remote programming mode.

#### **struct user\_flash\_t**

This struct defines 256 bytes of user data, stored in non-volatile memory, including a special 4-byte word which is used to turn on remote programming.

#### **Public Members**

```
uint32_t copy_fw
```
check if we want to enable the remote programming functionality

```
uint8_t user_data[252]
```
provide some (optional) user data storage

# <span id="page-13-1"></span>**3.3 PMBus and extended commands overview**

The full list of PMBus and extended commands implemented by the MoniMod can be found in [Tables](#page-14-2) [3.1](#page-14-2) and [3.2.](#page-14-3)

<span id="page-13-2"></span>All physical quantities are expressed in the 16-bit PMBus Linear data format [\(Fig.](#page-13-2) [3.1\)](#page-13-2), instead of the Direct format PMBus also supports, (which is somewhat more complex). An 11-bit mantissa (Y) and a 5-bit exponent (N), expressed in 2's complement, form a floating-point number X according to  $X = Y \cdot 2^N$ .

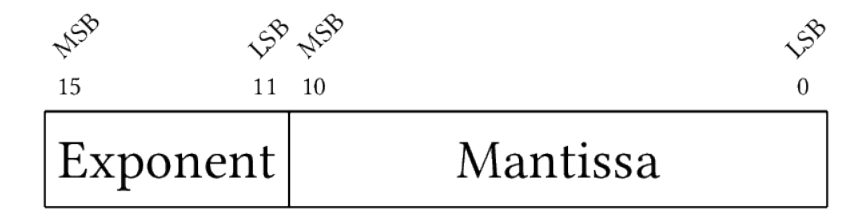

Fig. 3.1: The PMBus Linear data format

<span id="page-14-2"></span>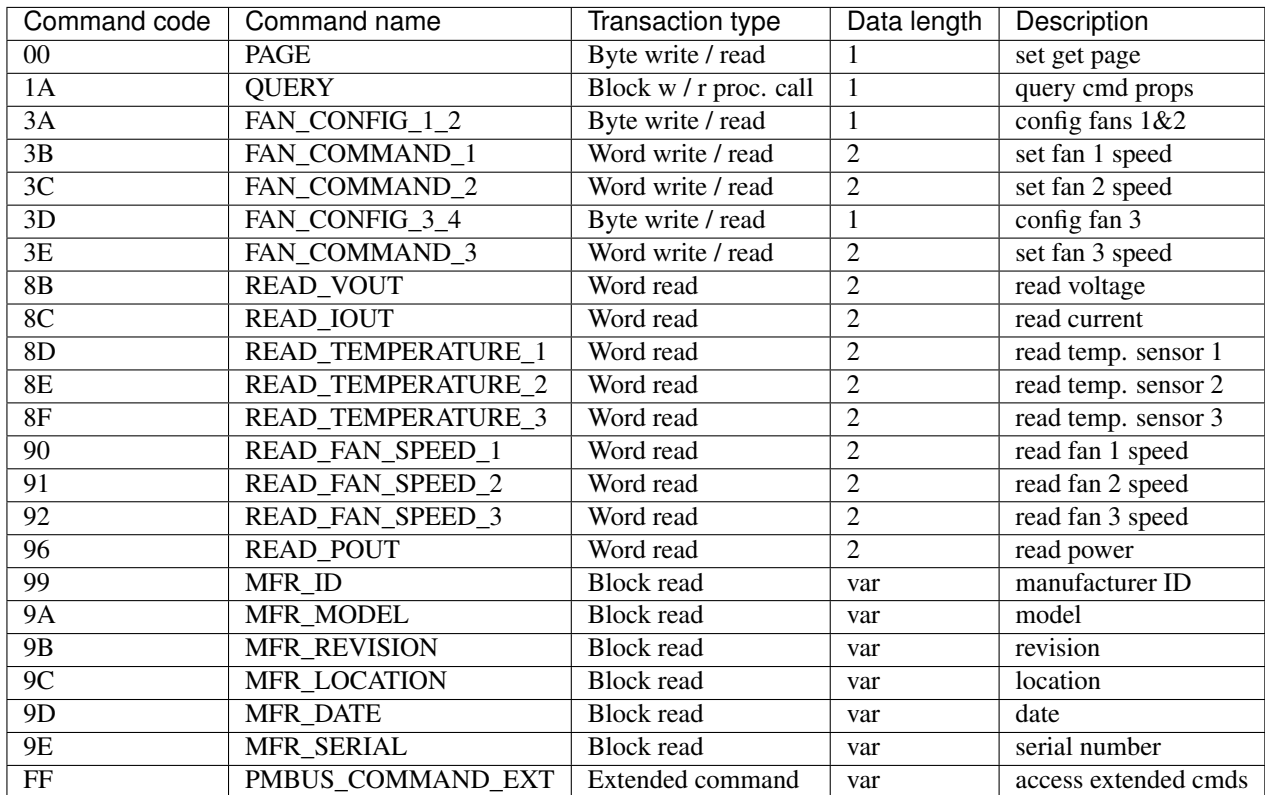

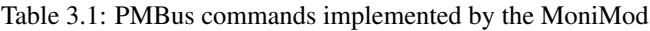

Table 3.2: Extended commands implemented by the MoniMod

<span id="page-14-3"></span>

| Command        | Command name       | Transaction type       | Data                        | Description                   |
|----------------|--------------------|------------------------|-----------------------------|-------------------------------|
| code           |                    |                        | length                      |                               |
| $\Omega$       | WRITTEN_FW_SIZE    | Word write             | $\mathfrak{D}$              | size of the FW to be written  |
| 02             | WRITTEN FW BLOCK   | MultiByte write        | 8                           | FW block to be written        |
| 03             | WRIT-              | Word write             | $\mathcal{D}_{\mathcal{L}}$ | checksum of the written FW    |
|                | TEN_FW_CHKSUM      |                        |                             |                               |
| 0.5            | <b>BOOT_NEW_FW</b> | Byte write             |                             | turn on btldr pgm mode, reset |
| 06             | <b>UC RESET</b>    | Byte write             |                             | reset the $\mathrm{u}$ C      |
| A <sub>0</sub> | TMR ERROR CNT      | MultiByte read         | 4                           | get TMR error count           |
| B <sub>0</sub> | USE PEC            | Byte write / read      |                             | turn PEC on $/$ off           |
| C <sub>0</sub> | TEMP CURVE POINTS  | MultiByte write / read | 13                          | set / get temp. curve points  |
| C <sub>1</sub> | TEMP MATRIX ROW    | MultiByte write / read |                             | set / get temp. matrix points |
| C <sub>4</sub> | TC ONOFF           | Byte write / read      |                             | turn temp. control on / off   |

## <span id="page-14-0"></span>**3.4 Detailed list of PMBus and extended commands**

#### <span id="page-14-1"></span>**3.4.1 PAGE**

Command code: 00 Transaction type: Byte write / read Data length: 1

The PAGE command is used to select a power rail for the READ\_VOUT, READ\_IOUT and READ\_POUT commands. Allowed values for the page parameter are  $0 \le N \le 2$ .

#### <span id="page-15-0"></span>**3.4.2 QUERY**

Command code: 1A Transaction type: Block w / r proc. call Data length: 1

The QUERY command takes a command code as an argument and replies with information on the command: whether it is supported, if read or write is supported, and what data format it works with.

#### <span id="page-15-1"></span>**3.4.3 FAN\_CONFIG\_n\_m**

Command codes: 3A, 3D Transaction type: Byte write / read Data length: 1

<span id="page-15-4"></span>The FAN\_CONFIG\_1\_2 and FAN\_CONFIG\_3\_4 commands are used to configure the fans at positions 1, 2, and 3. The format of the configuration byte can be seen in [Table](#page-15-4) [3.3.](#page-15-4) The two bits that set the tachometer pulses / revolution, which take the values 0–3, correspond to 1–4 pulses per revolution.

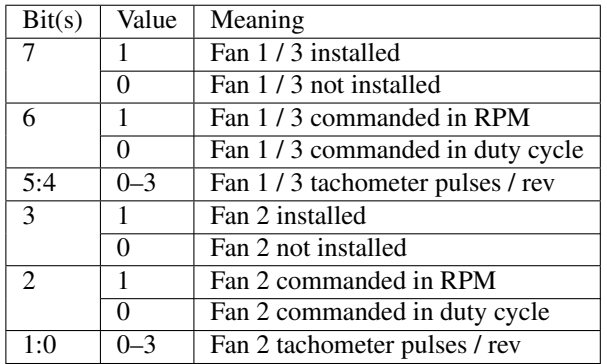

Table 3.3: FAN\_CONFIG\_1\_2 and FAN\_CONFIG\_3\_4 data byte format

#### <span id="page-15-2"></span>**3.4.4 FAN\_COMMAND\_n**

Command code: 3B, 3C, 3E Transaction type: Word write / read Data length: 2

The FAN\_COMMAND\_n commands set the desired speed of the attached fans. The value set is either in RPMs (when the fan is configured to be controlled like that) or duty cycle, in the range 0–1000.

#### <span id="page-15-3"></span>**3.4.5 READ\_VOUT**

Command code: 8B Transaction type: Word read Data length: 2

The READ VOUT command is used to get the measured voltage of the rail indicated by the last PAGE command (by default that would be the first one).

#### <span id="page-16-0"></span>**3.4.6 READ\_IOUT**

Command code: 8C Transaction type: Word read Data length: 2

The READ\_IOUT command is used to get the measured current of the rail indicated by the last PAGE command (by default that would be the first one).

## <span id="page-16-1"></span>**3.4.7 READ\_TEMPERATURE\_N**

Command code: 8D, 8E, 8F Transaction type: Word read Data length: 2

The READ\_TEMPERATURE\_n commands return the measured temperature from the three installed temperature sensors.

### <span id="page-16-2"></span>**3.4.8 READ\_FAN\_SPEED\_N**

Command code: 90, 91, 92 Transaction type: Word read Data length: 2

The READ\_FAN\_SPEED\_n return the fan speed of an installed fan, or 0 in case no fan is installed in the pertinent location.

#### <span id="page-16-3"></span>**3.4.9 READ\_POUT**

Command code: 96 Transaction type: Word read Data length: 2

The READ\_POUT command is used to get the measured power of the rail indicated by the last PAGE command (by default that would be the first one).

#### <span id="page-16-4"></span>**3.4.10 MFR\_ID**

Command code: 99 Transaction type: Block read Data length: var

This returns the manufacturer ID string, "CERN (BE/CO)".

#### <span id="page-17-0"></span>**3.4.11 MFR\_MODEL**

Command code: 9A Transaction type: Block read Data length: var

This returns the manufacturer model string, "DI/OT MoniMod".

#### <span id="page-17-1"></span>**3.4.12 MFR\_REVISION**

Command code: 9B Transaction type: Block read Data length: var

This returns the manufacturer revision string.

#### <span id="page-17-2"></span>**3.4.13 MFR\_LOCATION**

Command code: 9C Transaction type: Block read Data length: var

This returns the manufacturer ID string, "Geneva".

#### <span id="page-17-3"></span>**3.4.14 MFR\_DATE**

Command code: 9D Transaction type: Block read Data length: var

This returns the manufacturer date string, which currently corresponds to the date of the last release (and not the build used, for example).

#### <span id="page-17-4"></span>**3.4.15 MFR\_SERIAL**

Command code: 9E Transaction type: Block read Data length: var

This returns a manufacturer serial string (currently unused, returns "123456789").

#### <span id="page-17-5"></span>**3.4.16 PMBUS\_COMMAND\_EXT**

Command code: FF Transaction type: Extended command Data length: var

To access the extended commands, described below, the PMBUS\_COMMAND\_EXT is used: the command code of the extended command is passed as the next data byte and the rest of the transaction continues like a regular command.

#### <span id="page-18-0"></span>**3.4.17 (ext.) WRITTEN\_FW\_SIZE**

Ext. Command code: 01 Transaction type: Word write Data length: 2

Before writing a new FW binary through the bootloader, its size in bytes has to be given using this command.

### <span id="page-18-1"></span>**3.4.18 (ext.) WRITTEN\_FW\_BLOCK**

Ext. Command code: 02 Transaction type: MultiByte write Data length: 8

A new binary is written to the bootloader in consecutive chunks of 8 bytes, using this command.

#### <span id="page-18-2"></span>**3.4.19 (ext.) WRITTEN\_FW\_CHKSUM**

Ext. Command code: 03 Transaction type: Word write Data length: 2

After setting the size of the FW binary with WRITTEN\_FW\_SIZE and writing it with the WRITTEN\_FW\_BLOCK command, its SYS-V checksum should be checked with this command. This command also resets the write pointers.

#### <span id="page-18-3"></span>**3.4.20 (ext.) BOOT\_NEW\_FW**

Ext. Command code: 05 Transaction type: Byte write Data length: 1

The BOOT\_NEW\_FW command passes execution to the bootloader. A special code is written to the flash memory to direct the bootloader to switch to PMBus mode, supporting extended commands. When already in bootloader mode, this clears the special code and boots to the main FW, instead.

#### <span id="page-18-4"></span>**3.4.21 (ext.) UC\_RESET**

Ext. Command code: 06 Transaction type: Byte write Data length: 1

Writing any byte to this command triggers a uC reset.

### <span id="page-19-0"></span>**3.4.22 (ext.) TMR\_ERROR\_CNT**

Ext. Command code: A0 Transaction type: Word read Data length: 4

When software mitigation through COAST is enabled (see [Section](#page-22-1) [3.8.1\)](#page-22-1), one can access the TMR\_ERROR\_CNT counter using this command.

#### <span id="page-19-1"></span>**3.4.23 (ext.) USE\_PEC**

Ext. Command code: B0 Transaction type: Byte write / read Data length: 1

The SMBus specification indicates that a device's PEC support could be enabled or disabled at will. Using this command with a zero byte disables PEC; any non-zero value enables it. The command itself is used without a PEC byte appended, no matter whether the function is enabled or not.

### <span id="page-19-2"></span>**3.4.24 (ext.) TEMP\_CURVE\_POINTS**

Ext. Command code: C0 Transaction type: Block write / read Data length: 13

As described in the *[Temperature control](#page-20-1)* section, the temperature curve can be set separately for each fan. To do this, the format in [Fig.](#page-19-5) [3.2](#page-19-5) has to be used.

<span id="page-19-5"></span>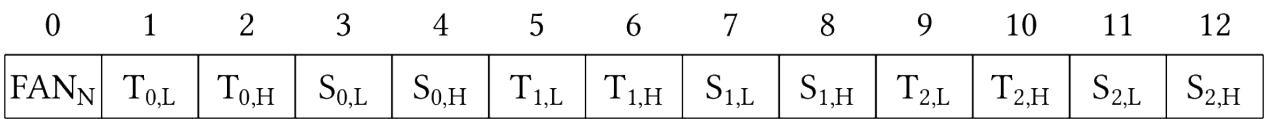

Fig. 3.2: Temperature curve data frame

#### <span id="page-19-3"></span>**3.4.25 (ext.) TEMP\_MATRIX\_ROW**

Ext. Command code: C1 Transaction type: Block write / read Data length: 7

As described in the *[Temperature control](#page-20-1)* section, the temperature matrix can be set separately for each fan. The data format for the operation is illustrated in [Fig.](#page-20-2) [3.3.](#page-20-2)

#### <span id="page-19-4"></span>**3.4.26 (ext.) TC\_ONOFF**

Ext. Command code: C4 Transaction type: Byte write / read

<span id="page-20-4"></span><span id="page-20-2"></span>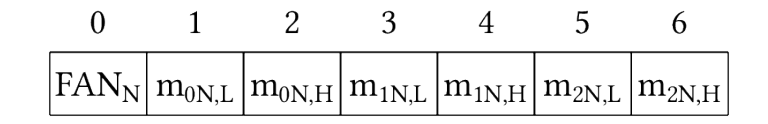

Fig. 3.3: Temperature matrix data frame

Data length: 1

Using the TC\_ONOFF command with a zero argument disables Temperature Control, while any non-zero value enables it.

# <span id="page-20-0"></span>**3.5 Fan control PID**

When the fans connected provide a tachometer output, fan speed control can be enabled. This is implemented using PID controllers, with each fan having its own instance. The main data structure of the PID implementation is

<span id="page-20-3"></span>**struct pid\_cntrl\_t**

#### **Public Members**

float **setpoint** controller setpoint

float **last\_input** the input of the last timestep

float **output\_sum** storage for integration

uint16\_t **id\_cnt** timestep counter

This is used by the main software to set the PID setpoint, and by the PID controller to hold integration data. The main function that has to be called every timestep is described below:

```
float pid_compute(pid_cntrl_t *pid_inst, float input)
```
use this function with a PID structure and an input to calculate the output for each timestep.

Compute the PID output for the next timestep

Return the PID controller output

Parameters

- pid\_inst: struct that holds the PID controller's configuration
- input: the current input to the PID controller

## <span id="page-20-1"></span>**3.6 Temperature control**

The MoniMod implements a very flexible temperature control scheme. Each fan can be assigned its own 3-point temperature–speed curve, as in [Fig.](#page-21-1) [3.4.](#page-21-1) Temperatures outside the set range will adopt the speed of the minimum and maximum temperature, accordingly.

Moreover, the temperature each fan considers for its curve is a weighted product of all three monitored temperatures, as in [Fig.](#page-21-2) [3.5.](#page-21-2) This allows one to easily configure the MoniMod to match a wide variety of fan / sensor setups, e.g.:

• each fan is assigned its own temperature sensor

<span id="page-21-1"></span>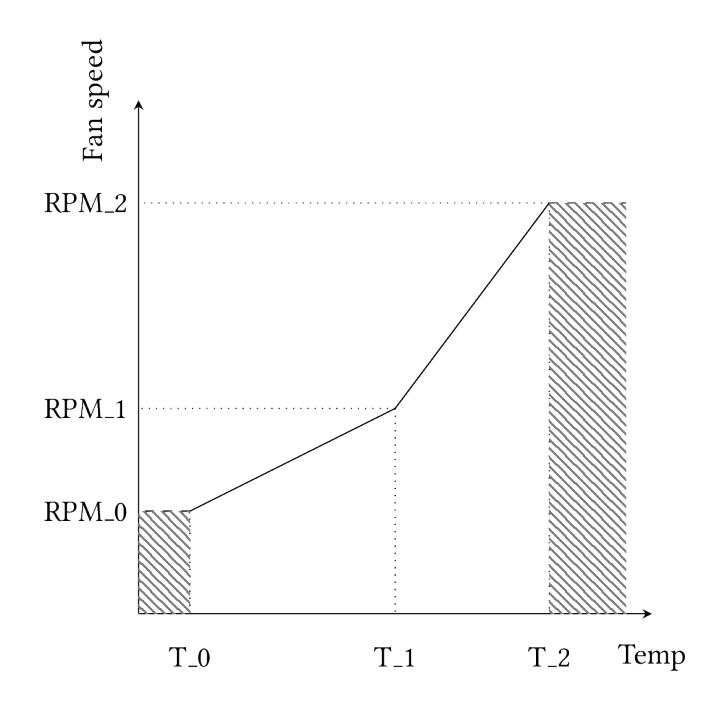

Fig. 3.4: Temperature curve

- all three temperatures are averaged to give a more precise system temperature
- <span id="page-21-2"></span>• one fan blows directly on a sensitive component which is monitored, the other two fans handle the rest of the system

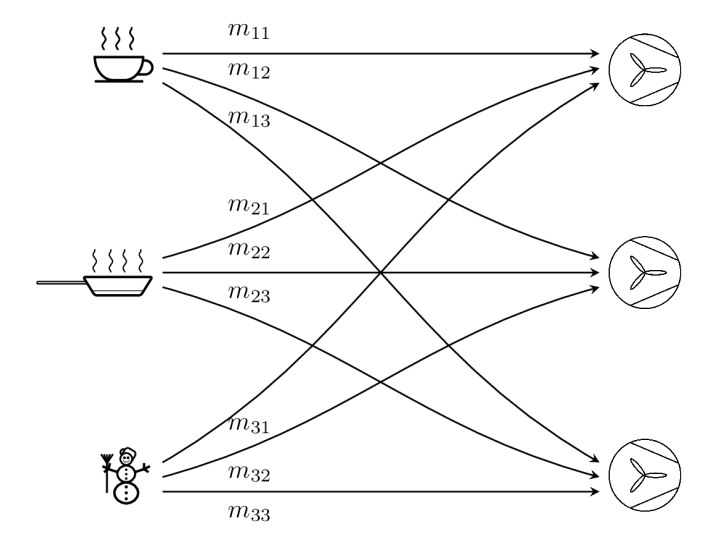

Fig. 3.5: Temperature mixing matrix

# <span id="page-21-0"></span>**3.7 Test firmware**

To help with development, a test firmware has been written for a [Feather M0 Basic](https://www.adafruit.com/product/2772) minimal development board.

# <span id="page-22-0"></span>**3.8 Mitigation measures**

The MoniMod will be used in radiation environments. Although its function is not critical and it can be remotely reset upon loss of communication, some measures have been taken to minimize interruptions and data corruption, leading to an improved Oo<sub>S</sub>.

#### <span id="page-22-1"></span>**3.8.1 TMR using COAST**

The [COAST](https://github.com/byuccl/coast) LLVM passes can be optionally used to automatically implement TMR (Triple Modular Redundancy) in important and long-lived variables. This can particularly benefit the integrity of dynamic configuration data that gets set in the memory once and then gets read periodically, or state machines such as the one in the I2C interrupt handlers which is critical for stable communications.

#### <span id="page-22-2"></span>**3.8.2 NOPs and trampolines**

The Program Counter is also sensitive to SEUs; in fact, execution can sometimes jump to an invalid address. To help mitigate failures owed to this mechanism, any region of unused memory space has been filled with NOP instructions, and a small trampoline function as an epilogue that will reset the stack pointer and jump to the device initialization code. Furthermore, the instruction that comprises the main loop has been placed at a "strategic" location, aligned by  $0 \times 8000$ : that way, a bitflip in any of the lower bits will send execution to the upper memory region, filled with the NOPs and concluding at the trampoline.

#### <span id="page-22-3"></span>**3.8.3 Watchdog**

The uC integrates a watchdog peripheral: this is fed every time the main timer callback runs, i.e. every 10ms. The watchdog is set to trigger if it doesn't get fed for 20ms – as soon as the main loop skips a beat. That ensures a quick revival of the uC and should lead to minimal downtime.

#### <span id="page-22-4"></span>**3.8.4 Bling scrubbing**

Blindly scrubbing the configuration of peripherals can be used to reduce gradual corruption of their configuration during operation. The frequency has to be carefully selected to minimize downtime.

Note: This hasn't been implemented yet, this is a reminder to do it.

#### <span id="page-22-5"></span>**3.8.5 Stack protection**

The compilers' stack protection feature is enabled to catch the corner case that some loop goes awry and corrupts the stack due to some SEU. In case that happens, the uC quickly gets reset.

# <span id="page-22-6"></span>**3.9 Toolchains**

The project can be built with GCC and Clang / LLVM compilers; one can switch between the two simply by setting a Makefile variable. Note, however, that TMR only works with Clang.

## Index

# <span id="page-24-0"></span>A

a\_callback (*C++ member*), [9](#page-12-4) addr (*C++ member*), [9](#page-12-4)

# C

cmd\_space\_t (*C++ class*), [9](#page-12-4) cmd\_t (*C++ class*), [9](#page-12-4) cmds (*C++ member*), [10](#page-13-3) copy\_fw (*C++ member*), [10](#page-13-3)

# D

data\_len (*C++ member*), [9](#page-12-4) data\_pnt (*C++ member*), [9](#page-12-4)

## I

id\_cnt (*C++ member*), [17](#page-20-4)

# L

last\_input (*C++ member*), [17](#page-20-4)

# N

n\_cmds (*C++ member*), [10](#page-13-3)

# $\Omega$

output\_sum (*C++ member*), [17](#page-20-4)

# P

pid\_cntrl\_t (*C++ class*), [17](#page-20-4) pid\_compute (*C++ function*), [17](#page-20-4)

# Q

query\_byte (*C++ member*), [9](#page-12-4)

# R

r\_callback (*C++ member*), [9](#page-12-4)

# S

setpoint (*C++ member*), [17](#page-20-4) setup\_I2C\_slave (*C++ function*), [10](#page-13-3)

# $\bigcup$

user\_data (*C++ member*), [10](#page-13-3)

user\_flash\_t (*C++ class*), [10](#page-13-3)

#### W

w\_callback (*C++ member*), [9](#page-12-4) wr\_pec\_disabled (*C++ member*), [9](#page-12-4)